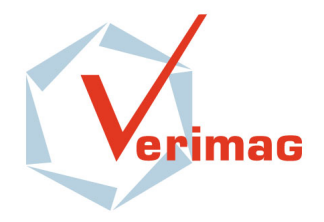

tel : +33 456 52 03 40 fax : +33 456 52 03 50 http://www-verimag.imag.fr

# **The Lurette V2 User Guide**

*Erwan Jahier*

**Report n**<sup>o</sup> **TR-2004-5**

Initial version: March 12, 2004 Last update: June 1, 2004

Reports are downloadable at the following address <http://www-verimag.imag.fr>

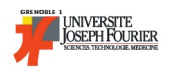

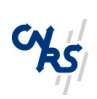

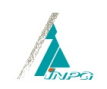

# **The Lurette V2 User Guide**

*Erwan Jahier*

Initial version: March 12, 2004 Last update: June 1, 2004

#### **Abstract**

Lurette is an Automatic Test Generator for *Reactive Programs*. It is automated in two main ways. Realistic input sequences are generated from non-deterministic formal descriptions of the *System Under Test* Environment properties (pre-conditions). The test decision is done with a formal description of the desired properties – correct behaviours – of the SUT (postconditions).

Of course, formal verification should be used whenever possible. However, because program verification is undecidable, testing will always be necessary. Lurette therefore concentrates on cases where formal verification is limited: programs and complex properties, in particular involving numerical aspects.

Lurette has been redesigned from scratch. This document is a User Guide for this new version of Lurette. Its provides an – hopefully – exhaustive description of its features, as well as a tutorial.

**Keywords**: Reactive systems, validation, automatic test case generation, lurette, lustre

**Reviewers**: Nicolas Halbwachs

**Notes**:

**How to cite this report**:

```
@ techneport \{,
title = \{ The Lurette V2 User Guide\},
authors = \{ Erwan Jahier\},institution = \{ Verimag Technical Report \},number = {TR-2004-5},year = { },note = \{ \}}
```
# **Contents**

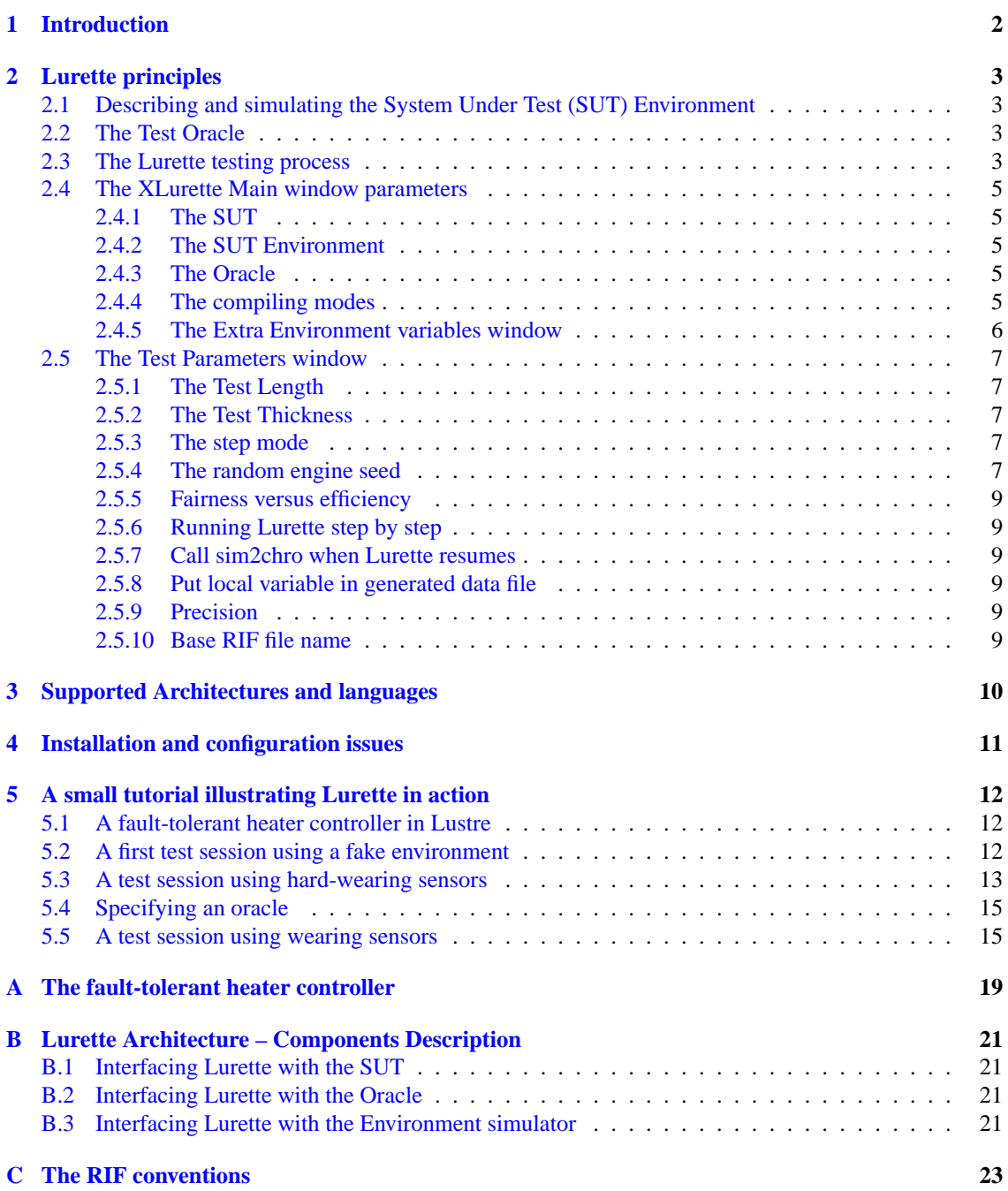

# <span id="page-3-0"></span>**1 Introduction**

The Lurette testing tool is based on the principles described in [\[RWNH98\]](#page-19-0). We first recall those principles, before describing the new tool into more details.

**What kind of testing?** Of course, formal verification should be used whenever possible. However, because program verification is undecidable, testing will always be necessary. In this work we concentrate on cases where formal verification cannot be applied, i.e.,

- for complex programs and properties, involving numerical aspects;
- for black-box programs, (a part of) the source of which is not available or written in a low level language.

The last point means that Lurette will focus on functional testing: the program will be a black box, for which we want to check some properties.

**Testing reactive systems: specific problems.** In addition to usual problems of test case generation selection of realistic test cases, oracle and diagnosis, defining and improving coverage —, testing reactive systems raises some specific problems:

- test cases are not just input values, but *sequences* of input values, and these sequences can be very long;
- a reactive system is often intended to control its environment. As a consequence, realistic test sequences can depend on the behaviour of the System Under Test (SUT). More precisely, the selection of an input value, at a given sequence point, can depend on the reaction (previous outputs) of the SUT to the previous elements of the sequence. Hence, realistic sequences cannot be generated off-line, and the SUT must be involved in the generation.

<span id="page-3-2"></span>Testing reactive systems: the proposed solution. [\[RWNH98\]](#page-19-0) proposed to generate test sequences from a user-given specification of realistic (or "interesting") scenarios. Such a specification is a nondeterministic description of sequences involving both input and output variables of the SUT. The only restriction is that the constraints on inputs i, at a given point of a sequence, may only depend on the *past* values of outputs o. Moreover, the user can also provide another specification, which describes correct behaviours or desired properties of the SUT.

Lurette generates input sequences as follows: it first selects a input vector  $i$  satisfying the Environment specification  $\Sigma$ ; then it provides the vector i to the SUT for one reaction, and gets back the corresponding output vector *o*; *i* and *o* are checked against the oracle  $\Omega$ ; then the internal state of Σ and  $\Omega$  are updated according to i and o, and a new step can start.

<span id="page-3-1"></span>**Description of non-deterministic behaviours.** An important point is the way behaviours are specified. Basically, such a specification behaves as an automaton, providing constraints on  $i$  according to its internal state, and moving from state to state according to the current values of  $i$  and  $o$ . In the previous version of Lurette, this specification was an observer written in Lustre. In the new version, we want to allow various formalisms for that, because Lustre observers are neither always convenient, nor powerful enough: for instance, it is often interesting to drive the generation using weights or probabilities. This why the tool is organised around the intermediary language Lucky, into which other formalisms can be translated. Lucky is not described in this document; please refer the Lucky Reference Manual [\[JR04\]](#page-19-1) for more information.

### <span id="page-4-0"></span>**2 Lurette principles**

#### <span id="page-4-1"></span>**2.1 Describing and simulating the System Under Test (SUT) Environment**

**SUT Input sequence generation.** The main challenge to automate the testing process is to able to automate the generation of *realistic* input sequences to feed the SUT. In other words, we need an executable model of the environment which inputs are the SUT outputs, and which outputs are the SUT inputs.

Note that realistic input sequences can not be generated off-line, since the SUT generally influences the behaviour of the environment it is supposed to control, and vice-versa. Imagine, for example, a heater controller which input is the temperature in the room, and which output is a Boolean signal telling the heater whether to heat or not.

In the first Lurette prototype, the SUT environment behaviour was described by Lustre observers which were specifying what realistic SUT inputs should be. In other words, the environment was modelled by a set of (linear) constraints over Boolean and numeric variables. The work of Lurette was to solve those constraints, and to draw a value among the solutions to produce one SUT input vector.

But, from a language point of view, Lustre observers happen to be too restrictive, in particular to express sequences of different testing scenarios, or to have some control on the probabilistic distribution of the drawn solution. It was precisely to overcome those limitations that a new language, Lucky, was designed.

<span id="page-4-4"></span>**The Lucky language.** A Lucky program is an automaton whose transitions define the reactions of the machine. More precisely, each transition is associated to (1) a set of constraints (a formula) that defines the set of the possible outputs, and (2) a weight that defines the relative probability for each transitions to be taken (i.e., to be used to produce the output vector for the current step). Please refer to the Lucky language reference manual [\[JR04\]](#page-19-1) for more information.

<span id="page-4-5"></span>**The Lutin Language.** One of the goal when designing Lucky was to have a language with a simple operational semantics (it is a simple interpreted automaton) that is sufficiently general to model any non-deterministic formal description. In particular, the Synchronous team, at Verimag designed another language, Lutin [\[RR02\]](#page-19-2), which compiles into Lucky. Lutin also aims at describing and simulating nondeterministic systems, but it is based on regular expressions instead of an explicit automaton, which generally makes the description of non-deterministic systems easier. Please refer to the Lutin language reference manual [\[Rou04\]](#page-19-3) for more information.

**Lustre observers.** Moreover, a gateway from Lustre observers to Lucky programs can easily be done: it will result in a somewhat degenerated Lucky automaton with one explicit control state and one (looping) transition labelled by the Lustre observer equations.

#### <span id="page-4-2"></span>**2.2 The Test Oracle**

The second thing that needs to be automated in the testing process is the test result perusal. In other words, we need to be able to decide automatically whether or not the test succeeded. To do that, we will use exactly the same technique as in the first Lurette prototype: namely, via the use of *Lustre observers*. A Lustre observer is a Lustre program that returns exactly one Boolean variable. It lets one express any safety property – but no liveness property.

Users therefore need to write a Lustre (or a Scade) program which inputs are the SUT inputs and outputs, and which output is a single Boolean that is true if and only if the test vectors are correct w.r.t. a given property. That property can be, for example, a property that a verification tool failed to prove – which is precisely when testing techniques are useful.

#### <span id="page-4-3"></span>**2.3 The Lurette testing process**

We recall now how the different entities (SUT, oracle, environment) work all together inside Lurette.

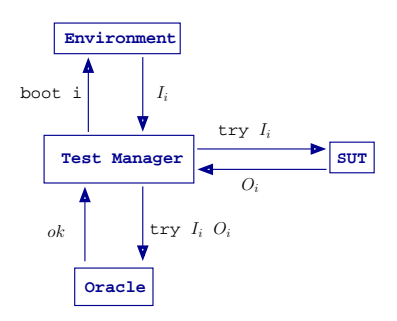

<span id="page-5-0"></span>Figure 1: Lurette start-up.

Figure [1](#page-5-0) shows what happens when Lurette starts up. Since the environment outputs serve as SUT inputs, and SUT outputs serve as environment inputs (the first step excepted), in order to be able to start such a looped design, one entity have to start first. The choice has been made that the environment will. This means that a valid environment for Lurette is one that can generate values without any input at the first instant.

The role of boot keyword of Figure [1](#page-5-0) is precisely to indicate that the environment is indeed starting first; once the environment received the boot signal, it (non-deterministically) produces an output vector I, which will be used by the SUT. try I means that once one step is done in the SUT to compute its output  $O$ , the previous state of the SUT is immediately restored. This allows several input vectors  $I$  to be tried at each step, to perform a kind of *thick* test. In Figure [1,](#page-5-0) the different tries are distinguished thanks to the index *i*. Hence, at the *i*<sup>th</sup> tries, the vectors  $I_i$  and  $O_i$ , respectively produced by the environment and the SUT, are tried in the oracle.

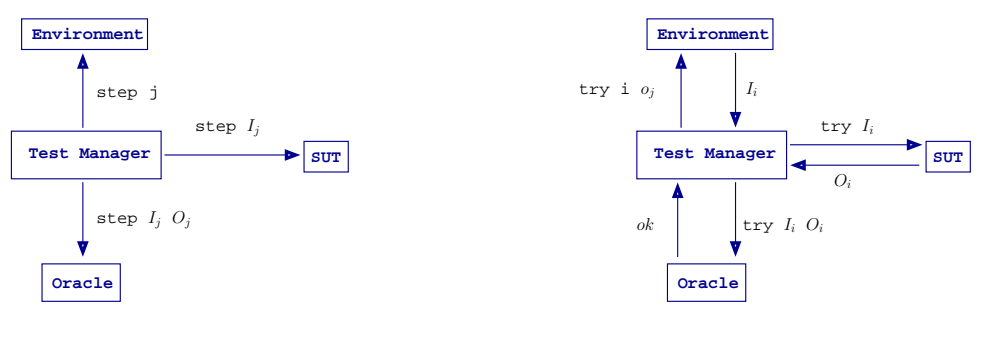

<span id="page-5-2"></span>Figure 2: Lurette steps

<span id="page-5-3"></span>Figure 3: Lurette tries.

Once a sufficient number of tries has been done (the thickness of the test is one of the Lurette parameters users have control on, cf. Section [2.4\)](#page-6-0), one index is chosen, say j, and the step corresponding to that index is really<sup>[1](#page-5-1)</sup> done (Figure [2\)](#page-5-2). Note that since the SUT and the oracle are deterministic machines, we just need to give them the vector  $I_j$  and  $O_j$  once more. But this is not true for the environment, which is non-deterministic; that is the reason why we give it the index  $\dot{\gamma}$ ; of course, this means that the environment interpreter needs to remember which index led to which internal state.

Then the process continues as in Figure [1;](#page-5-0) the only difference, as shown in Figure [3,](#page-5-3) is that the environment is fed with the SUT output vector  $O_i$  which was elected at the previous step (instead of boot i).

<span id="page-5-1"></span><sup>&</sup>lt;sup>1</sup> is the sense that the previous state of machines is not restored this time.

#### <span id="page-6-0"></span>**2.4 The XLurette Main window parameters**

The most important test parameters can be set directly from the main Xlurette window. A snapshot of the part of the main window that is dedicated to the setting of test parameters is shown in Figure [4](#page-6-5) (For a snapshot of the whole Main window, see e.g., Figure [7\)](#page-14-1). In the following, we describe each of those parameters in turn.

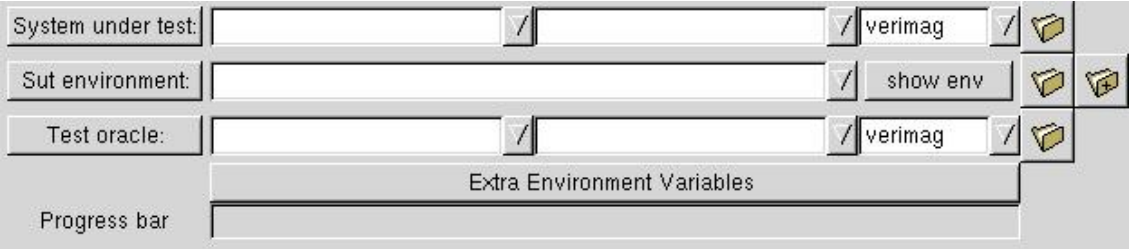

<span id="page-6-5"></span>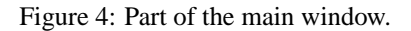

#### <span id="page-6-1"></span>**2.4.1 The SUT**

The first line in Figure [4](#page-6-5) lets one set the SUT. The first combo-box  $\Box$  is to set the SUT file name. One can either:

- 1. type directly the name of the file;
- 2. Use the pull dow menu of the combo-box if the SUT file is in the lurette current directory;
- 3. Use the Browse button  $\bullet$  if the SUT is not in the current directory. Note that once one has selected with the browse button a SUT in a directory that is not the same as the current one, the directory of the selected file becomes the new current directory.

The second combo box is to set the SUT node.

The third combo box is to set the compiling mode. The various compiling modes are described below  $(2.4.4)$ .

#### <span id="page-6-2"></span>**2.4.2 The SUT Environment**

The second line in Figure [4](#page-6-5) lets one set the SUT environment file. Note that one can set several environment files (cf lucky manual  $[JR04]$ ). In order to add a environment file to the list without discarding the previously entered files, one has to type it manually (separating files with at least one blank), or use the rigth-most browse button  $\otimes$  decorated with a "+" (which stands for "add").

Note that the current directory does not change if an environment is selected in a directory that is not the same as the current one.

#### <span id="page-6-3"></span>**2.4.3 The Oracle**

The third line in Figure [4](#page-6-5) lets one set the oracle. The only diffrences with the SUT is that setting an oracle is optional, and that the current directory does not change if an oracle is selected in a directory that is not the same as the current one.

#### <span id="page-6-4"></span>**2.4.4 The compiling modes**

The SUT and the oracle can be either . saofdm, . lus or . c files. When the SUT is a . saofdm, there is no ambiguity: the scade compiler should be used.

However, for .lus files, lurette needs to know whether to use the Verimag or the Scade compiler. Furthermore, for .c files, lurette needs to know whether they follow the Verimag and the Scade conventions.

Users can specify the compiler mode using the combo boxes at the rigth-hand-side of the node names (cf, Figure [4\)](#page-6-5). They can choose between:

- verimag
- scade
- stdin/stdout

The first two items correspond to the verimag and the scade conventions that we have been just talking about. The third item correspond to an (experimental) completely different execution mode. In this mode, users do not specify a SUT/oracle file and node name, but a system call that launches a program that reads/writes its input/output on the standard input/output (stdin/stdout). The inputs must follow the RIF convention (cf Appendi[xC\)](#page-24-0), and the outputs will. For example, one can enter the string "ecexe heater control.ec", because theecexe ec files interpreter reads and writes data on stdin/stdout following the RIF conventions.

**Watch out:** in the verimag and scade modes, the link between the SUT, the environment and the oracle is done via **variable names**, whereas in the stdin/stdout mode, it is done via the **variable positions** of their declaration in the interface.

Note also that the test thickness parameters (cf  $2.5.2$ ) are (currently) ignored in the stdin/stdout mode.

#### <span id="page-7-0"></span>**2.4.5 The Extra Environment variables window**

One can launch the "Extra Environment Parameters" window by clicking on the button just below the oracle line. A snapshot of this window is shown on Figure [5.](#page-7-1)

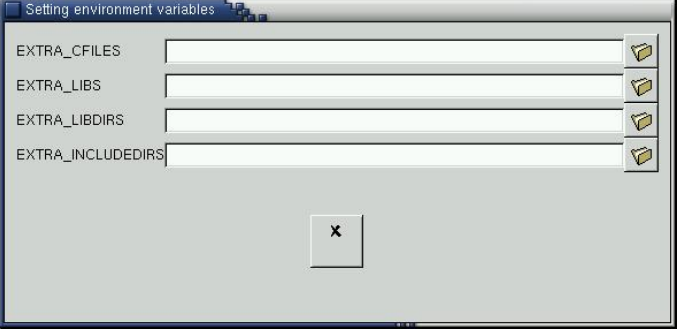

<span id="page-7-1"></span>Figure 5: Setting extras environment variables window.

This window is meant to help users to add extras files or paths that are sometimes necessary for the SUT or the oracle to compile. Thoses are used in the Makefile that builds the final test executable.

- EXTRA CFILES lets one add C files. For example, the scade compiler sometimes generates a file named <sut>\_const.c that contains the definitions of the some of the SUT constants. C files appearing in EXTRA CFILES are compiled and linked with the SUT by lurette.
- EXTRA LIBS lets one add libraries (<file>.a).
- EXTRA LIBDIRS lets one add paths to directories containing librairies.
- EXTRA INCLUDEDIRS lets one add paths to directories containing C header files.

For all those environment variables, one can put several items (separated by blanks), either manually or using the browse button.

#### <span id="page-8-0"></span>**2.5 The Test Parameters window**

The "Test Parameters window" lets one set additional parameters; one can launch it by clicking on the button. A snapshot of the Xlurette parameters window is shown on Figure [6.](#page-9-0) In the following, we describe each of the available Lurette parameters – note that tool-tips are displayed if you leave your mouse pointer long enough over each buttons or boxes in Xlurette GUI.

All those parameters can be saved to be used later in a next Xlurette session by clicking on button  $\sim$ (cf Figure [7\)](#page-14-1). A file named .  $l$ urette-rc is then created (or updated) in the current directory.

#### <span id="page-8-1"></span>**2.5.1 The Test Length**

The Test Length is the number of steps (or cycles) that should be generated.

#### <span id="page-8-2"></span>**2.5.2 The Test Thickness**

We call the Test Thickness the number of test vectors that are generated by the test manager at each step. Note that each vector is tried w.r.t. the oracle, but only one of them is elected to continue the testing process, namely, to carry on with the next step.

The test thickness can be changed in several ways:

- <span id="page-8-5"></span>1. The Draw Formula Number  $(DF)$ . From any of the environment control points (cf  $[JR04]$ ), several formulas can be chosen to generate a SUT input vector. The DF indicates whether we try one or all of them.
- 2. The Draw Number for Boolean variables  $(DB)$ . For any formula that is used to generate a SUT input vector, several Boolean values can generally be generated. The DB indicates how many of them we do try.
- 3. The Draw Number Inside polyhedron (DI). For each Boolean solution of a formula corresponds a (set of) polyhedron used to represent the solutions for the numeric variables. The  $DI$  indicates how many points inside the polyhedron we try at each step.
- 4. The Draw Number at polyhedron Edges  $(DE)$ . It plays a similar role as the DI, except that points are drawn with the following heuristic: points at vertices, and then on the edges, and then inside faces, and so for greater dimensions, are more likely to be drawn.
- 5. The Draw Number at polyhedron Vertices  $(DV)$ . Points are drawn among the polyhedron vertices. One can either set the number of vertices to be drawn (Some button), or ask to draw all of them (All button).

The Test Thickness  $(TT)$  is therefore given by the formula:

$$
TT = DF \times DB \times (1 + DI + DE + DV)
$$

Note that if one of the Draw All Formula (via  $DF$ ) or Draw All Vertices (via  $DV$ ) modes is on, the TT might change from one step to another.

#### <span id="page-8-3"></span>**2.5.3 The step mode**

The *step Mode* is the policy that is used to draw solutions for numeric variables for performing the step. In other words, DI, DE, and DV are used for Lurette tries, whereas the step mode is used for Lurette steps.

#### <span id="page-8-4"></span>**2.5.4 The random engine seed**

The pseudo-random engine needs a seed to be initialised. One can either let Lurette draw a seed before each run, or set its own one manually; this can be very useful to replay a run. Note also that, in the Random mode, the integer next to the Manual button is set to automatically drawn seed. This means that if you select that Manual button, the seed will be the one of the previous run.

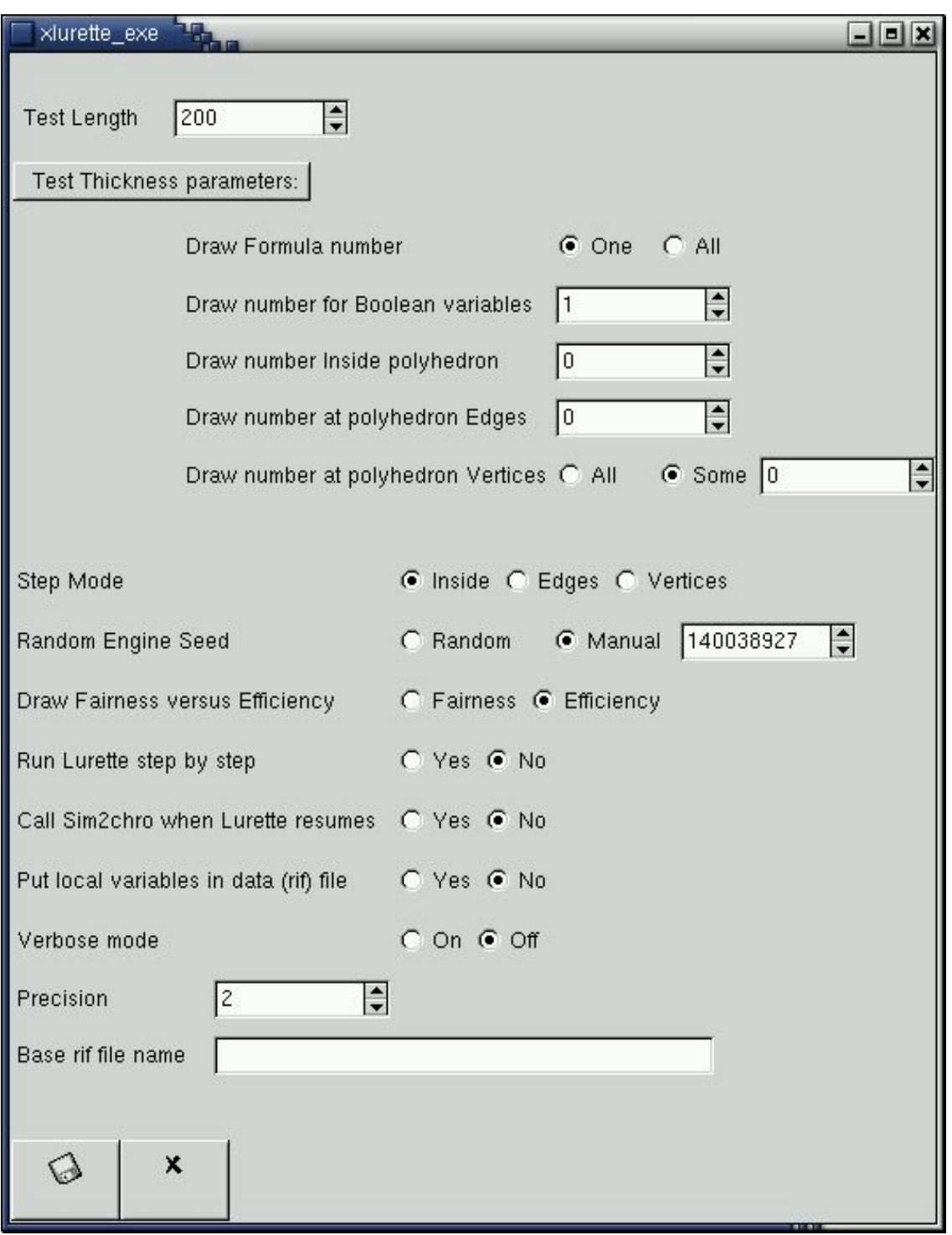

<span id="page-9-0"></span>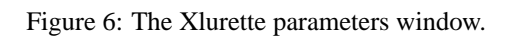

#### <span id="page-10-0"></span>**2.5.5 Fairness versus efficiency**

Emphasise the draw fairness over the computation time. This issue is detailed in the Section "The Lucky Numeric solver" in the Lucky reference manual [\[JR04\]](#page-19-1).

#### <span id="page-10-1"></span>**2.5.6 Running Lurette step by step**

This mode can be set on and off via (so called) radio-buttons. When on, Lurette is run step by step, updating a post-script visualisation of the Lucky automata (graph and current nodes) at each step. This requires dot (a graph drawing tool  $[KN91]$ ) and a post-script visualiser (gv) to be installed.

#### <span id="page-10-2"></span>**2.5.7 Call sim2chro when Lurette resumes**

This mode can be set on and off via (so called) radio-buttons.

#### <span id="page-10-3"></span>**2.5.8 Put local variable in generated data file**

This mode can be set on and off via (so called) radio-buttons.

#### <span id="page-10-4"></span>**2.5.9 Precision**

The precision sets the number of digit after the dot used by the environment to perform numeric computations.

#### <span id="page-10-5"></span>**2.5.10 Base RIF file name**

It is the first part of the RIF (see [C\)](#page-24-0) file name used to save the generated test data. The name of that generated file is of the shape:  $\text{crit-file-name} > -\text{int} > \text{crit}$ , where the integer is chosen in such a way that the file does not previously exist in the current directory. If empty, a default string will be used: it is made of the name of the sut, the name of the environment, and the test length.

# <span id="page-11-0"></span>**3 Supported Architectures and languages**

Lurette has been tested with the following architectures:

- Ultra-sparc machine running Solaris 2.8;
- i686 running Linux;
- i686 running WindowsNt and Cygwin.

The System Under Test can either be:

- an academic Lustre program (. lus);
- a Scade<sup>[2](#page-11-1)</sup> program (. saofdm);
- a C file, provided that it follows the Verimag  $\left[\frac{Ray99}{} \right]$  or the Scade code generators conventions.

Note that the SUT and the oracle can be in C (provided that they follow the poc or the scade conventions), but the SUT environment descriptions needs to be in Lutin, Lustre, or Lucky. Indeed, in the Lurette testing process, the SUT and the oracle just need to be compiled and executed, whereas the environment description needs to be parsed and interpreted.

<span id="page-11-1"></span><sup>&</sup>lt;sup>2</sup>only tested with the 4.2 version

#### <span id="page-12-0"></span>**4 Installation and configuration issues**

**The short story.** Hopefully, you should only need to untar the package and run the INSTALL script.

- > tar xvfz luretteV2-1.19.tgz
- > cd luretteV2-1.19
- > ./INSTALL

The xlurette tool is in the luretteV2-1.19/<arch>/bin/ directory, therefore you might want to add it in your PATH env variable.

You can check that the installation works correctly by going to the test directory and launch a make test command in your shell.

**The long story.** If you run into problems during the use of Xlurette, it might be useful for you to understand a little bit how things are organised to try to figure out how problems might be fixed.

The INSTALL script generates the luretteV2-1.19/<arch>/set env var file, that defines various environment variables. Xlurette evaluates this file before running; therefore, it might be useful for you to check the content of that file to see whether the information it contains seems correct. Be aware that this file will be overridden if you run the INSTALL script again.

Another important file is luretteV2-1.19/<arch>/Makefile.lurette. It is the makefile that is used to generate the final executable that Lurette runs. If Lurette runs fail, it might be useful for you to check the content of that file, in particular in you use a scade version different from the 4.1.4, which is the only one that has been tried.

**Environment variables.** Here is the list of all the environment variables that users can set to override default values. The default values are set by the INSTALL script. You can consult them by looking at the luretteV2-1.19/<arch>/set env var file.

- PS VIEWER: to set the tool used to visualize post-script files. Its default value is "gv".
- AWK: to override the awk that is used.
- DOT: to override the dot (a graph drawing tool) that is used. Its default value is "dot".
- SIM2CHRO: to override the rif viewer that is used.
- LUS2EC: to override the lustre to ec verimag compiler. Its default value is "lus2ec".
- EC2C: to override the ec to C verimag compiler. Its default value is "ec2c".
- SCADE2LUSTRE: to override the scade to lustre compiler. Its default value is "scade2lustre".
- SCADE CG: to override the scade code generator. Its default value is "scade cg".
- LUSTRE2C: to override the lustre to C scade compiler. Its default value is "lustre2c".
- SCADE COMPIL OPTION: to override additionnal options to be given to the scade compilers. Its default value is " -noexp @ALL@ ".

Indeed, it is sometimes useful to override those default values to explicitely specify the full path of tools that are used by Lurette.

# <span id="page-13-0"></span>**5 A small tutorial illustrating Lurette in action**

In this Section, we assume that you have read the Lucky Reference Manual  $[JR04]$ , since examples are given in Lucky. All the files necessary to perform this tutorial are in the directory lurette-V2-xxx/demo-xlurette/fault-tolerant-heater/ of the Lurette distribution.

#### <span id="page-13-1"></span>**5.1 A fault-tolerant heater controller in Lustre**

We want to test a fault-tolerant heater controller which has three sensors (namely, three reals inputs) measuring the temperature in a room, and which returns a Boolean value saying to the heater whether it should heat or not.

A Lustre implementation of such an heater is provided in Appendix [A.](#page-20-0) We only provide here its (informal) specification, which is enough from the Lurette black-box testing point of view.

The main task of that controller is to perform a vote to guess what the temperature is (Tguess). Then, if that guessed temperature is smaller than a minimum value (TMIN), it heats; if it is bigger than a maximum value (TMAX), it does not heat; otherwise, it keeps its previous state. The voter works as follows: it compares the values of each sensors two by two, and consider sensors broken as soon as they differ too much.

V12 =  $abs(T1-T2)$  < DELTA; -- true iff T1 and T2 are valid V13 =  $abs(T1-T3)$  < DELTA; -- true iff T1 and T3 are valid V23 =  $abs(T2-T3)$  < DELTA; -- true iff T2 and T3 are valid

Hence, there are four cases, depending on the values of  $V12$ ,  $V13$ , and  $V23$ :

- 1. If the three comparisons are valid, it returns the median value of the three sensors;
- 2. If only one comparison is false, it considers it as a false alarm (e.g., because DELTA was too small) and still returns the median value.
- 3. If two comparisons are false (say V12 and V13), it deduces the broken sensor (T1) and returns the average of the other two  $(T2+T3/2.0)$ ;
- 4. If the three comparisons are false, it is difficult to know whether two or three sensors are broken, and it safely decides not to heat in that case.

**Technical remark:** In order to test that program, there are two things we need to simulate: the real temperature in the room, and the sensors that measure that temperature. A priori, the real temperature could be a variable local to the SUT environment. But, in order to write oracles that have access to that temperature, we need to add it in the SUT interface. That is the (technical) reason why the Lustre program of Appendix [A](#page-20-0) has an additional input T which it does not use.

#### <span id="page-13-2"></span>**5.2 A first test session using a fake environment**

We launch the Xlurette tool in the directory containing the SUT: a snapshot of Xlurette is given in Figure [7.](#page-14-1) We first need to fill in the System Under Test fields – the file name and the node name – either manually or via so-called combo boxes  $\Box$  In Figure [7,](#page-14-1) the SUT is a file named heater control.lus, with the node heater control.

Then, we click on the run button  $\cdot$ . We can observe on the Figure [8](#page-15-0) that the following things (ought to) happen:

- The SUT environment field has been filled in with a file named heater control env.luc
- The test completed, and no property has been violated, which is not too surprising since we did not provide any oracle yet.

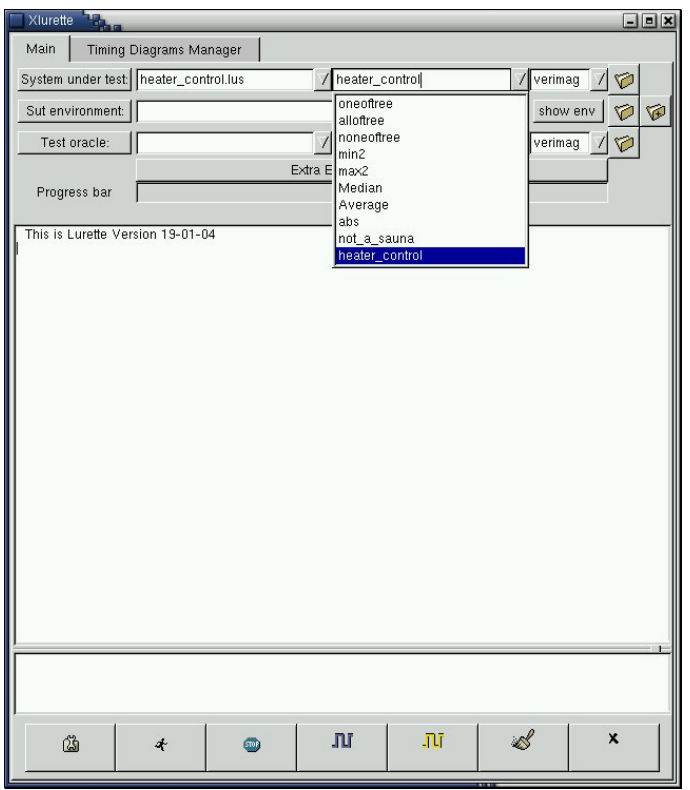

<span id="page-14-1"></span>Figure 7: Lurette snapshot: selecting a SUT and a node with combo-boxes.

The content of that automatically generated environment file is given in Figure [9.](#page-14-2) It is a Lucky program that has:

- one input variable (the output of the SUT): the Boolean Heat on, which is true iff the heater heats;
- and four output variables (the inputs of the SUT): the true temperature in the room T, as well as the temperature as it is measured by the 3 sensors: T1, T2, and T3.

This Lucky program is rather stupid; at each step, it draws a real value between 0 and 1 for each of the four outputs. The main advantage of this generated

```
inputs { Heat : bool }
outputs { T:real;
T1:real; T2:real; T3:real }
nodes { 0 : stable }
start node { 0 }
transitions {
 0 -> 0˜cond
       0.0 < T and T < 1.0and 0.0 < T1 and T1 < 1.0
  and 0.0 < T2 and T2 < 1.0and 0.0 < T3 and T3 < 1.0 }
```
<span id="page-14-2"></span>Figure 9: The generated Lucky file.

program is that it provides a good start for writing a (more) sensible environments for the SUT, as the right inputs and outputs have been declared. This can be convenient for programs that have a lot of inputs and outputs.

Now, if we click on the data visualisation button  $\mathbb{R}^n$ , we obtain a window similar to the content of Figure [10.](#page-16-2)

#### <span id="page-14-0"></span>**5.3 A test session using hard-wearing sensors**

In this Section, we enhance the generated environment and try to write a Lucky program that generates more realistic input vectors for the System Under Test.

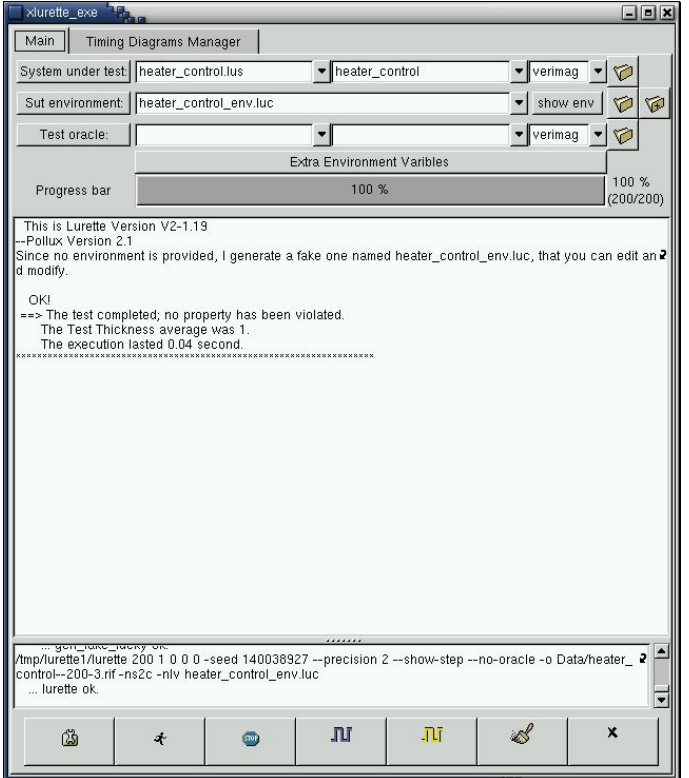

<span id="page-15-0"></span>Figure 8: Lurette snapshot: a fake environment has been generated.

Figure [11](#page-15-1) has the same interface as heater\_control\_env.luc<sub>ure</sub> The Lucky program sensors.luc provided in but in addition, it also have three local variables (eps1, eps2, and eps3) that are uniformly drawn between  $-0.1$ and 0.1. Those local variables are used to disturb the value of the temperature T and simulate the noise a sensor may have  $(T1 = T + \text{eps1}).$ 

Then, we need to simulate T. To do that, we use two transitions: the first transition  $(0 \rightarrow 1)$  initialises the temperature to 7. The second transition  $1 \rightarrow 1$ , from step 2 until the end, updates  $T$  as follows: if Heat\_on is true, then  $T$  is incremented of 0.2; otherwise, it is decremented of 0.2.

This model is quite simple, but it will be refined further latter.

An Xlurette run using the Lucky program of Figure [11](#page-15-1) produced the timing diagram of Figure [12.](#page-16-3) There, we can convince ourselves that everything seems to work correctly; the temperature increases and Heat\_on is true until TMAX is reached. Then, at step 11, Heat on becomes false and the temperature decreases until TMIN is reached, and so on.

```
inputs { Heat:bool }
T:real ˜min 0.0 ˜max 50.0;
 T1:real; T2:real; T3:real }
locals {
 eps1:real ˜min -0.1 ˜max 0.1;
 eps2:real ˜min -0.1 ˜max 0.1;
 eps3:real ˜min -0.1 ˜max 0.1; }
nodes { 0 : stable }
start node { 0 }
transitions {
-- initialisation
 0 \rightarrow 1 \text{cond} T = 7.0and T1 = T + eps1and T2 = T + eps2and T3 = T + \cos 3j-- Running loop
 1 \rightarrow 1 \text{cond} T = pre T +
   (if Heat then 0.2 else -0.2)
            and T1 = T + eps1and T2 = T + eps2and T3 = T + eps3}
```
<span id="page-15-1"></span>Figure 11: sensors.luc: a Lucky program simulating hard-wearing sensors.

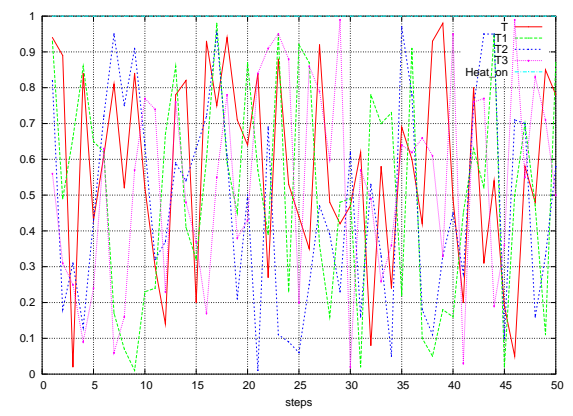

<span id="page-16-2"></span>Figure 10: The timing diagram of an execution generated with the automatically generated environment.

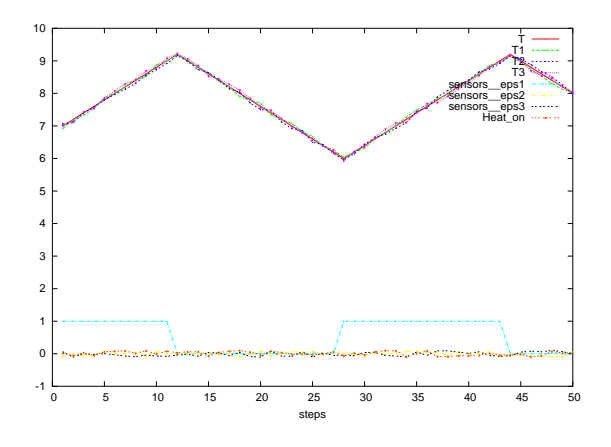

<span id="page-16-3"></span>Figure 12: The timing diagram of an execution generated with the hard-wearing sensors.

#### <span id="page-16-0"></span>**5.4 Specifying an oracle**

Now that sensible values have been generated, it is time to think about how to decide automatically if the test succeeded. The property that we propose to check is described by the Lustre observer of Figure [13](#page-17-0) which states that the temperature should never be bigger than TMAX+1 even if all sensors are broken. To take that oracle into account in Xlurette, we fill the oracle fields in the same manner as for the SUT, using combo-boxes, as Figure [14](#page-17-1) illustrates.

If we run again our program, we observe that indeed this oracle is never violated.

Note that if you do not specify any oracle, a fake one, named always true. lus that always returns true is generated. In the same manner as for the generated environment, this oracle can be used as a template to write less trivial properties.

#### <span id="page-16-1"></span>**5.5 A test session using wearing sensors**

The Lucky program of Figure [15](#page-18-0) models more realistic sensors that wears out. The input, output, as well as the epsi local variables are the same ones as in the sensors.luc Lucky program of Figure [11](#page-15-1) – we have omitted them in the Figure for the sake of conciseness of the code.

There are two additional local variables: cpt, that is incremented at each cycle, and inv, an invariant that states how the temperature T is simulated (basically as before) and how to update cpt at each cycle.

```
node not_a_sauna(T, T1, T2, T3 : real; Heat_on: bool)
returns (ok:bool);
let
   ok = true -> pre T < TMAX + 1.0;
tel
```
Figure 13: The oracle of the test session: make sure that temperature never becomes infernal.

<span id="page-17-0"></span>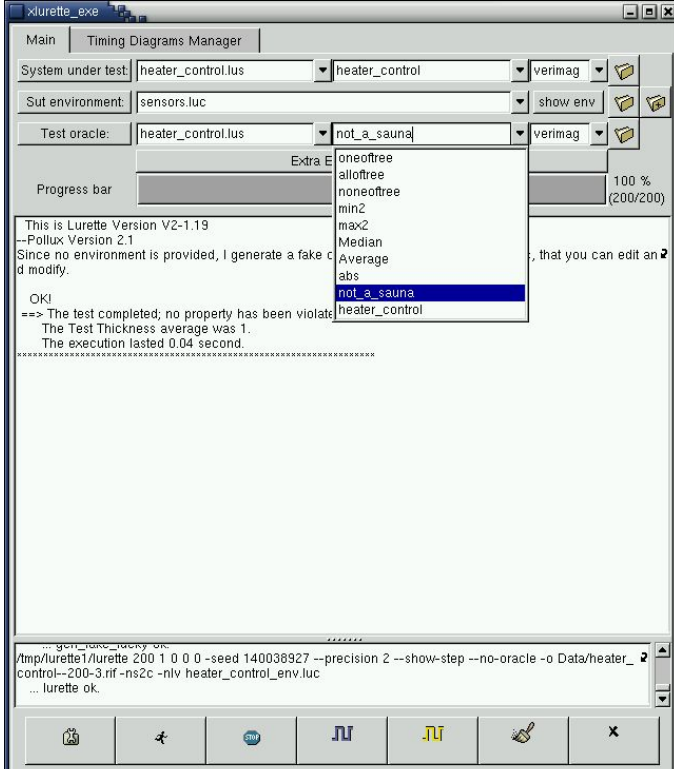

<span id="page-17-1"></span>Figure 14: Lurette snapshot: selecting an oracle.

The two transitions  $s1 \rightarrow t1$ ,  $t1 \rightarrow s1$  describes exactly the same kind of behaviour as the transition  $1 \rightarrow 1$  in Figure [11:](#page-15-1) T1, T2, and T3 are computed as disturbed version of T. Transitions t2  $\Rightarrow$  s2, s2  $\rightarrow$  t2 simulates the case where one sensor is broken: T1 keeps its previous value (pre T1) whatever the temperature is. Transitions  $t3 \rightarrow s3$ ,  $s3 \rightarrow s3$  and transitions  $t4 \rightarrow s4$ ,  $s4$ -> t4 respectively simulate cases where respectively two and three sensors are broken.

Let us run through the execution of that automaton into more detail. The initial node is the one labelled by t0. The output values for the first cycle are given by the equation that labels the transition  $t1 \rightarrow s1$ , which states that outputs T, T1, T2, and T3, are set to 7.0, and the local counter cpt is set to 0.

The values for the second cycle are computed via one of the two transitions outgoing from node  $\leq 1$ :  $s1 \rightarrow t1$ , which is labelled by 10000, and  $s1 \rightarrow t2$  which is labelled by pre cpt. The meaning of those weights is the following: use the first transition with a probability of  $\frac{10000}{10000+pre~cpt}$  and the second one with a probability of  $\frac{pre\;cpt}{10000+pre\;cpt}$ . At second cycle, since pre cpt is bound to 0, the only possible transition is the second one, which leads to a correct behaviour of all sensors.

At the third cycle, the situation is roughly the same, except that the transition  $s1 \rightarrow t2$  is now possible, with a probability of  $\frac{1}{10001}$ . If this transition is taken, we enter in a mode where one sensor is broken. Note that as time flies, the probability to go to the node t2 increases; this somehow models that the probability of failure increases with time.

```
locals { cpt : int ;
  eps : float ˜min 0.0 ˜max 0.2;
  inv : bool ˜alias -- invariant
    (cpt = pre cpt + 1) and 0.0 < T and T < 50.0 and
    T = pre T + (if Heat theneps else -eps);new_T1 : bool alias T1 = T + eps1 i
 new_T2 : bool ˜alias T2 = T + eps2 ;
 new_T3 : bool \tilde{a}lias T3 = T + eps3 }
nodes { t0, t1, t2, t3, t4 : transient; s1, s2, s3, s4 : stable }
start node { t0 }
transitions {
-- initialisation
 t0 -> s1 ˜cond T=7.0 and T1=T and T2=T and T3=T and cpt=0;
-- No sensor is broken
 t1 -> s1 ˜cond inv and new_T1 and new_T2 and new_T3 ;
 s1 -> t1 ˜weight 1000 ;
 s1 -> t2 ˜weight pre cpt;
-- One sensor is broken
 t2 -> s2 ˜cond inv and new_T1 and new_T2 and T3 = pre T3;
 s2 -> t2 ˜weight 1000 ;
 s2 -> t3 ˜weight pre cpt;
-- Two sensors are broken
 t3 -> s3 \overline{cond} inv and new T1 and T2 = pre T2 and T3 = pre T3;
 s3 -> t3 ˜weight 1000 ;
 s3 -> t4 ˜weight pre cpt;
-- Three sensors are broken
t4 \rightarrow s4 "cond inv and T1 = pre T1 and T2 = pre T2 and T3 = pre T3;
 -- starts again from the beginning
 s4 \rightarrow t0;
```
<span id="page-18-0"></span>Figure 15: A Lucky program simulating wearing sensors.

The behaviour is similar at nodes s2 and s3. When all sensors are broken, we go back to the initial state and continue the test.

If we run the test with wearing sensors.luc often enough – or with a test length that is long enough –, we can exhibit sequences that violate the oracle. An example of such a sequence is shown in the timing diagram of Figure [16.](#page-19-6)

Indeed, since the way we modelled sensor breakdowns was by making them keep their previous value, this means that if ever two sensors broke down with similar values, the voter will not be able to realise that they are broken, and hence the controller keeps on heating forever.

One possibility to correct that bug would be to check that sensor values do change during a given number of cycles, and to consider them – at least temporarily – invalid otherwise.

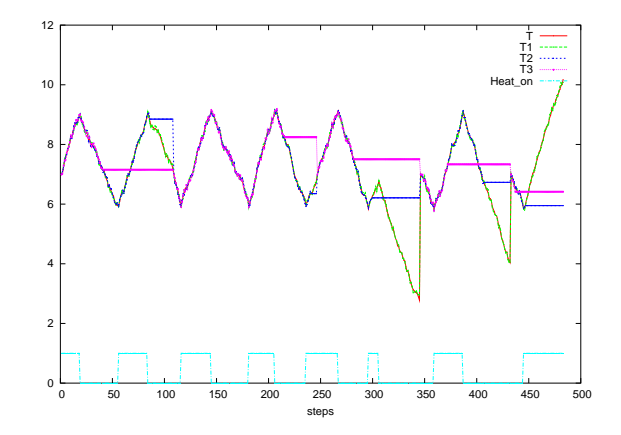

<span id="page-19-6"></span>Figure 16: The timing diagram of an execution generated with the wearing sensors exhibiting the test failure.

### **References**

- <span id="page-19-8"></span><span id="page-19-4"></span><span id="page-19-1"></span>[Jea02] B. Jeannet. *The Polka Convex Polyhedra library Edition 2.0*, May 2002. www.irisa.fr/prive/bjeannet/newpolka.html. [B.3](#page-22-3) [JR04] Erwan Jahier and Pascal Raymond. The Lucky Language Reference Manual. Technical Report TR-2004-6, Verimag, 2004. www-verimag.imag.fr/∼synchron/tools.html. [1,](#page-3-1) [2.1,](#page-4-4) [2.4.2,](#page-6-2) [1,](#page-8-5) [2.5.5,](#page-10-0) [5](#page-13-0) [KN91] E. Koutsofios and S. North. Drawing graphs with *dot*. TR 910904-59113-08TM, AT&T Bell Laboratories, 1991. [2.5.6](#page-10-1) [Ray99] P. Raymond. *POC*, Jan 1999. www-verimag.imag.fr/∼synchron/tools.html. [2](#page-11-1) [Rou04] Y. Roux. *The LuTin Reference Language Manual*, Jan 2004. wwwverimag.imag.fr/∼synchron/tools.html. [2.1](#page-4-5) [RR02] P. Raymond and Y. Roux. Describing non-deterministic reactive systems by means of regular expressions. In *First Workshop on Synchronous Languages, Applications and Programming, SLAP'02*, Grenoble, April 2002. [2.1](#page-4-5) [RWNH98] P. Raymond, D. Weber, X. Nicollin, and N. Halbwachs. Automatic testing of reactive systems. In *19th IEEE Real-Time Systems Symposium*, Madrid, Spain, December 1998. [1,](#page-3-0) [1](#page-3-2)
- <span id="page-19-7"></span><span id="page-19-5"></span><span id="page-19-3"></span><span id="page-19-2"></span><span id="page-19-0"></span>[Som98] F. Somenzi. *CUDD: CU Decision Diagram Package Release 2.3.0*, 1998. [B.3](#page-22-3)

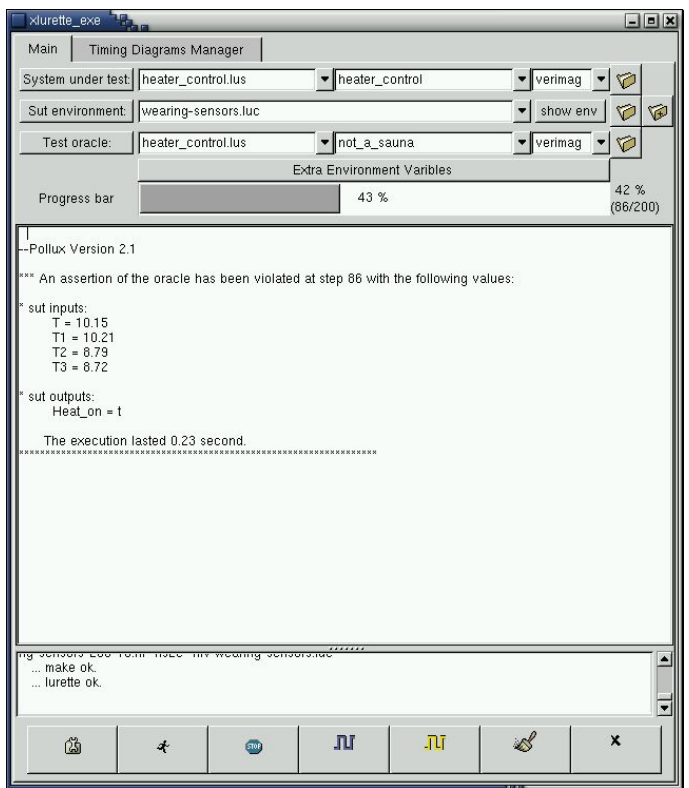

Figure 17: Lurette snapshot: the oracle has been violated.

# <span id="page-20-0"></span>**A The fault-tolerant heater controller**

```
const FAILURE = - 999.0; -- temperature given when all sensors are broken
const TMIN = 6.0;
const TMAX = 9.0;
const DELTA = 0.5;
-----------------------------------------------------------------------
node heater_control(T, T1, T2, T3 : real) returns (Heat:bool);
var
V12, V13, V23 : bool;
Tguess : real;
let
  V12 = abs(T1-T2) < DELTA; -- Are T1 and T2 valid?
  V13 = abs(T1-T3) < DELTA; -- Are T1 and T3 valid?
  V23 = abs(T2-T3) < DELTA; -- Are T2 and T3 valid?
  Tguess =
    if noneoftree(V12, V13, V23) then FAILURE else
    if oneoftree(V12, V13, V23) then Median(T1, T2, T3) else
    if alloftree(V12, V13, V23) then Median(T1, T2, T3) else
    -- 2 among V1, V2, V3 are false, one one is true
    if V12 then Average(T1, T2) else
    if V13 then Average(T1, T3) else
                -- V23 is necessarily true, hence T1 is wrong
                Average(T2, T3) ;
  Heat = true ->
    if Tguess = FAILURE then false else
```

```
if Tguess < TMIN then true else
    if Tguess > TMAX then false else pre Heat;
tel
            -----------------------------------------------------------------------
node Average(a, b: real) returns (z : real);
let
 z = (a+b)/2.0 ;
tel
node Median(a, b, c : real) returns (z : real);
let
 z = a + b + c - min2(a, min2(b, c)) - max2(a, max2(b, c));
tel
node noneoftree (f1, f2, f3 : bool) returns (r : bool)
let
 r = not f1 and not f2 and not f3;
tel
node alloftree (f1, f2, f3 : bool) returns (r : bool)
let
r = f1 and f2 and f3;
tel
node oneoftree (f1, f2, f3 : bool) returns (r : bool)
let
  r = f1 and not f2 and not f3 or
  f2 and not f1 and not f3 or
  f3 and not f1 and not f2 ;
tel
-----------------------------------------------------------------------
-- The oracle
node not_a_sauna(T, T1, T2, T3 : real; Heat: bool) returns (ok:bool);
let
 ok = true \rightarrow pre T < TMAX + 1.0;tel
```
# <span id="page-22-0"></span>**B Lurette Architecture – Components Description**

In this Appendix, we present the different tools, resource files and libraries that are involved in the production of the final executable that performs the testing. We also describe how the SUT, the test Oracle, and the SUT environment are be connected one to each other.

#### <span id="page-22-1"></span>**B.1 Interfacing Lurette with the SUT**

In order to run the test, as far as the SUT is concerned, Lurette needs to be able to:

- 1. read/write its input/output (read\_o and write\_i);
- 2. perform a try, namely, to have a mean to save and restore the SUT state  $(\text{try})$ .
- 3. perform a step (step);

The two languages we support are the academic Lustre (Verimag), and Scade (Esterel-Technologies). Both compiles into C code, but with distinct interfaces in the way the 4 interfaces functions (read o, write i, step and try) are to be performed. Moreover, Lurette should be able to be used to test any reactive system code, for which compilers would certainly have (similar but) different interfaces. For that reason, the calls to the SUT interface functions should not be hard-coded: Lurette calls an abstract interface, that is implemented for each different SUT code compiler (namely, for the time being, the academic Lustre compiler and the Scade one).

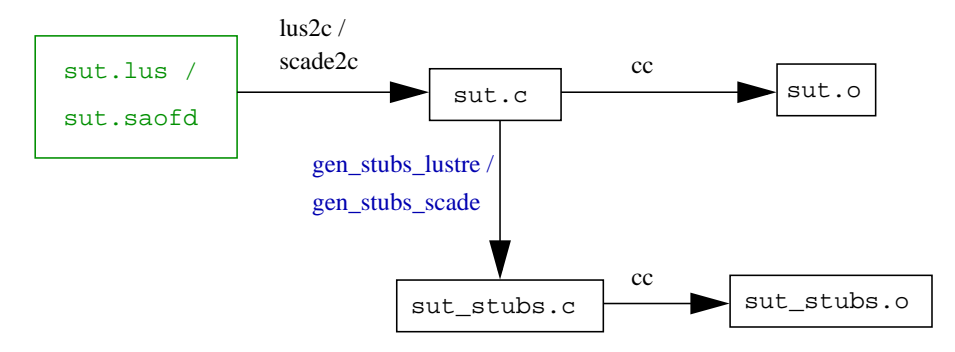

<span id="page-22-4"></span>Figure 18: Object Code Generation for the SUT.

The implementation of this abstract interface for the Lustre and the Scade compilers is materialised in Figure [18](#page-22-4) by the gen stubs lustre and gen stubs scade tools. The generated C code is parsed in order to retrieve the input and output variable names and types. The generated file sut\_stubs.c implements the abstract interface that provides to LURETTE EXE the interface functions read o, write i, step and try.

Figure [18](#page-22-4) also makes explicit the usual Lustre / Scade code compilation process into c (lustre2c / Scade2c), and the object code generation with a C compiler (cc).

#### <span id="page-22-2"></span>**B.2 Interfacing Lurette with the Oracle**

In the current scheme, the oracle is written in the same language as the SUT (Lustre or Scade). Therefore, the interfacing work is exactly the same as for the SUT.

#### <span id="page-22-3"></span>**B.3 Interfacing Lurette with the Environment simulator**

The main part of the Lurette implementation effort lies in the Lucky programs simulation. At this level of the description, we only focus on the description of the connection between components; we therefore suppose that we have  $read_o, write_i, step$  and  $try$  functions for the environment too.

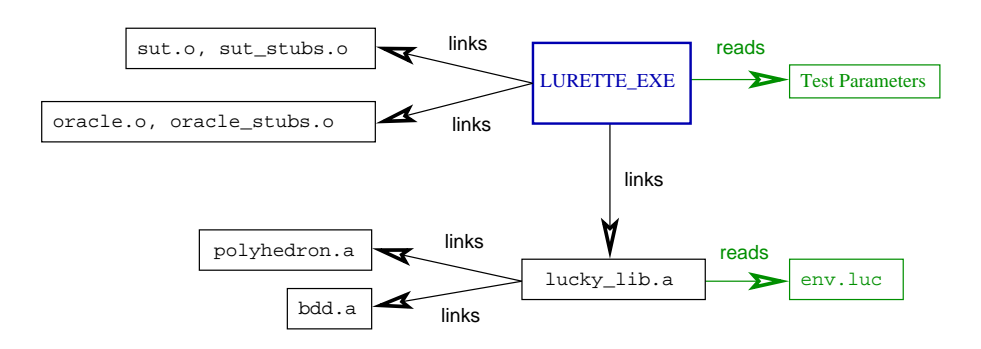

<span id="page-23-0"></span>Figure 19: Lurette Components diagram.

An outline of the different components involved in the final executable file LURETTE EXE is provided in Figure [19.](#page-23-0) The object code files sut.o and sut\_stubs.o as well as oracle.o and oracle\_stubs.o are linked with the Lucky (env.luc) file interpreter library lucky lib.a.

Note the lucky lib.a uses two external libraries: a Binary Decision Diagram library [\[Som98\]](#page-19-7) (bdd.a) to deals with Boolean variables; and a convex Polyhedron Library (polyhedron.a) to deal with numeric variables [\[Jea02\]](#page-19-8).

# <span id="page-24-0"></span>**C The RIF conventions**

RIF stands for *Reactive Input Format*. It is the format used by the synchronous Verimag tools for writing and reading sequences of input and output data vectors. We recall in this section what this format looks like.

**Data.** A RIF file is essentially a sequence of data values separated by spaces, newlines, horizontal tabulations, carriage returns, line feed and form feeds. A data value can be either an integer, a floating-point or a Boolean (t, T, or 1 stands for true ; f, F or 0 stands for false).

**Comments.** Single line comments are introduced by the two character **#** and terminated by a new line. Multi-line comments are introduced by the two characters **@#**, and terminated by the two characters **#@**.

**Pragmas.** Pragmas are special kinds of comments, that migth (or not) be taken into account by tools that reads RIF data. One-line pragmas have the form **#pragma ident ...** , and multi-line pragmas the form **@#pragma ident ... #@**. The most common pragmas used by verimag tools are (using BNF notation):

- **@#inputs** (<**var name**> : <**var type**>)+ **#@**, to declare the list of input variable names and types;
- **@#outputs** (<**var name**> : <**var type**>)+ **#@**, to declare the list of output variable names and types;
- **@#locals** (<**var name**> : <**var type**>)+ **#@**, to declare the list of local variable names and types;
- **#outs**, to indicate that the following data correspond to output variables;
- **#locs** to indicate that the following data correspond to local variables;
- **#step** int, to indicate that a new step is starting, and that the following data correspond to input variables.

Note that those pragmas are necessary for RIF file viewers such as sim2chro and gnuplot-rif to work properly.

A RIF file example is provided in Figure [20;](#page-25-1) it corresponds to the timing diagram of Figure [16.](#page-19-6)

```
# seed = 97040004
   #program "lurette chronogram (wearing-sensors.luc) "
   #@inputs
   "T":real
   "T1":real
   "T2":real
   "T3":real
   @#
   #@locals
   "wearing-sensors__cpt":int
   "wearing-sensors__eps":real
   "wearing-sensors__eps1":real
   "wearing-sensors__eps2":real
   "wearing-sensors__eps3":real
   @#
   #@outputs
   "Heat_on":bool
   @#
   #step 1
   7.00 7.00 7.00 7.00 #outs T
   #locs 0 0.08 -0.05 -0.05 0.10
   #step 2
   7.13 7.20 7.16 7.18 #outs T
   #locs 1 0.13 0.07 0.03 0.05
   #step 3
   7.27 7.37 7.27 7.18 #outs T
   #locs 2 0.14 0.10 -0.00 -0.09
   #step 4
   7.45 7.47 7.38 7.36 #outs T
   #locs 3 0.18 0.02 -0.07 -0.09
   #step 5
   7.59 7.68 7.61 7.56 #outs T
   #locs 4 0.14 0.09 0.02 -0.03
   #step 6
   7.65 7.58 7.64 7.55 #outs T
   #locs 5 0.06 -0.06 -0.01 -0.09
   #step 7
   7.84 7.91 7.94 7.90 #outs T
   #locs 6 0.20 0.07 0.10 0.06
   #step 8
   8.00 8.07 8.00 8.09 #outs T
   #locs 7 0.15 0.07 0.00 0.09
   #step 9
   8.12 8.09 8.17 8.16 #outs T
   #locs 8 0.13 -0.03 0.05 0.04
   #step 10
   8.26 8.29 8.30 8.20 #outs T
```
<span id="page-25-1"></span>Figure 20: A RIF file example.